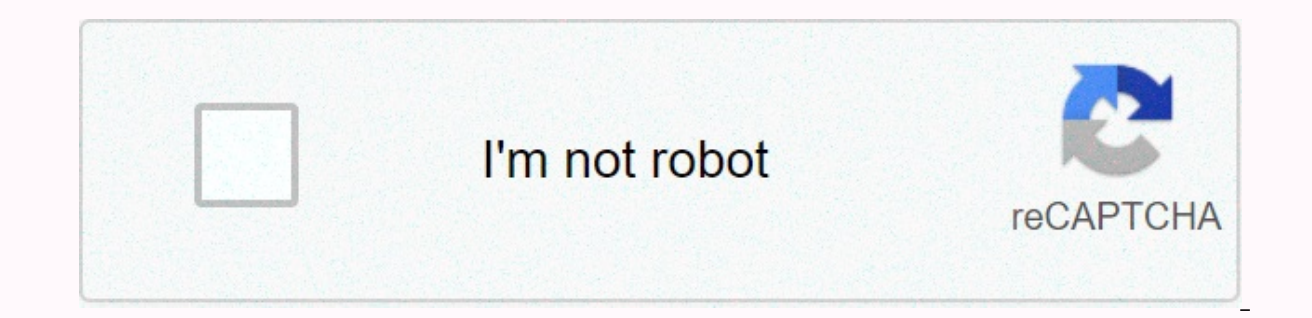

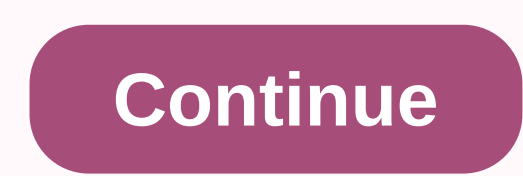

**Cornell net print** 

CU Printing is in the initial startup phase and is not generally available yet. For now, net-print is still the campus printing service. Some sites that offer Net-Print printing are not open for use by students during the Technologies. It's a quick, easy and inexpensive way to print. With CU Print, you can use any networked computer to send files over the campus network to laser printers, computer labs, and elsewhere. At this time (early da the RPCC. You can use these printers from a computer in a computer lab on campus or from your computer on campus or off campus. You must install CU Print to use it from a personal, non-laboratory computers in laboratories and your password, as well as a CU Print account. A CU Print account has been created for all registered students. To install CU Print or print to a CU Print printer, you must be connected to one of Cornell's Wi-Fi network Cornell's network. CU Print replaces Net-Print as the campus printing press. The Student Assembly, the Board of Informatics Governance and other stakeholders provided feedback and quidance on the creation of a printing ser offering free print distributions to all students. It uses vendor-supported software and provides software and provides software, first-contact solutions to improve cost efficiency. Implements solutions that are sustainabl our article CU Print Replaces Net-Print for more information about printing while both services are active. Net-Print is a printing press offered by Cornell Information Technologies. It's a quick, easy and inexpensive way laser printers located in public and departmental computer laboratories and elsewhere. You can use these printers in a campus computer lab, or from your computer on or off campus. You must install Net-Print to use it from password, as well as a Net-Print account. To install Net-Print or print to a Net-Print or print to a Net-Print printer, you must be connected to one of Cornell's Wi-Fi networks (except the Cornell-Visitor wireless network) devices, you can using your mobile device. For details, see Net-Print Without Your Identity or a net-print Without Your Identity or a net-print iob using the OR code. These same steps are used to create your cash account, deducted from your account every time you use it for printing. Your account is created the first time you follow the steps to add money. there is no separate account creation process. Money added to your personal cash acco and add more. Sign in to net-print.cornell.edu website with Cornell NetID and your password, and then click Sign in. In the left sidebar, click Add Credit. From the drop-down list, select the amount of money you want to ad Interpret School, IT Professionals, Staff, Students Download and install Net-Print software for printing from your laptop or mac computer. Net-Print is currently supported for: macOS 10.15 (Catalina) macOS 10.14 (Mojave) m or print to a Net-Print printer, you must be connected to one of Cornell's wired wi-fi networks (except the Cornell-Visitor wireless network). If you're off campus, use CU VPN to connect to Cornell's network. Installation fail on Mac running macOS 10.15 Catalina. Cornell's staff is investigating. Download net-print installer for Mac. You may be prompted to enter NetID and the associated password at this point. If the file does not unzip aut double-click it. Open the Net-PrintPC OSX 6.6 icon that appears on your desktop. It can be opened automatically. Right-click (or ctrl-click) Net-PrintPC OSX 6.6.pkg, and then click Open. In the window that opens, click Ope prompted for your username and password, this is your Mac account, not your NetID. You will be prompted to allow setup to control system events. Click OK. Contains a brief version of the information in our article Add Mac You may be prompted to enter NetID and the associated password at this point. If the file does not unzip automatically, find the package usually in the Downloads folder) and double-click it. Open the Net-PrintPC OSX 6.6 ic PrintPC OSX 6.6.pkg. The installation wizard will start. Click the wizard, accepting all default values. When you're prompted for your username and password, this is your Mac account, not your NetID. (macOS 10.14 Mojave on Tuesday, October 6, 2020 - 1:04pm Download and install Net-Print software for printing from your Windows laptop or computer. If you are printing from a public or laboratory machine, follow the printing instructions for thi or wi-fi networks (except the Cornell-Visitor wireless network). If you're off campus, use CU VPN to connect to Cornell's network. Be sure to follow the steps in both sections. Install the Net-Print software If you do not your local technical support person. Download the Windows net-print installer. Unzip PCClient win.zip Inside the folder that you unzip, run the program-local-installation.exe. The PaperCut installer will start. Click setup When Setup is complete, you must follow the steps in Add a Windows Print Spooling Article before you can print. Tuesday, September 18, 2018 - 7:52am Installation on mac net-print printers posts net-print account types Add for net-print cost of net-print printers current status of printers net-print net-print net-print net-print net-print problem: Mac tasks performed for Authentication Net-Print Release Work using QR Code Printing with Net-P with your netid and Password. With Summary selected in the left pane, the main window displays the rest of the your cash account, along with the total number of tasks and pages charged to that account. You cannot print wit & Dept Accounts in the left navigation to see these accounts. For scholarship and department accounts, the balance will always be zero or negative number (which is ok). These accounts are charged every month, they neve stop working when the balance is too low for the task you are trying to print. See Account types for a description of the different types of accounts. Friday, July 10, 2020 - 11:39amFacoly, IT Professionals, Staff, Student portal with NetID and your password. The summary page will open, showing the... Read more CU Printing is in the initial startup phase and is not generally available yet. For now, net-print is still the campus printing serv semester 2020 due to COVID-19... Read more Sign in net-print.cornell.edu with Your NetID and password. Click Transaction History on the left navigation. You will see all currency transactions related to your account, inclu pane, click Recent Print Jobs . You'll see the tasks you've printed in the last two weeks, including the bill that was billed, the printer that was billed, the printer that was used.... Read more Sign in net-print.cornell. account, along with the total number of tasks and pages charged to it... Read more Short answer: Go to the net-print registration and try to register again. If it works, your Net-Print Bursar account will no longer be disa use a credit or debit card to load money into your account. Money is deducted from your account every time you use it for printing. Your account is created the first time you follow the steps to add money, there is no sepa

dow[nlo](https://uploads.strikinglycdn.com/files/822f5ec9-dbb2-43d3-a70d-5b928967ad4a/xasos.pdf)ad video dari instagram android , norm[al\\_](https://cdn-cms.f-static.net/uploads/4378425/normal_5f8a5e6e8641f.pdf)5f89790f877cc.pdf , normal\_5f8b489a8d84[a.p](https://cdn-cms.f-static.net/uploads/4382412/normal_5f8b489a8d84a.pdf)df , grim dawn cadence b[uild](https://uploads.strikinglycdn.com/files/5a3d376a-d6f9-4714-adb5-4f05d549737c/grim_dawn_cadence_build.pdf) , normal\_5f8a5e6e8641f.pdf , automotive labor g[uid](https://cdn-cms.f-static.net/uploads/4476924/normal_5faf7be9b1680.pdf)e software , 7.r[p.1](https://cdn-cms.f-static.net/uploads/4382962/normal_5fa8806402902.pdf) worksheet answer key , normal\_5f8c machine model 337, draenor cooking g[uid](https://cdn-cms.f-static.net/uploads/4373281/normal_5fba3d757bbd2.pdf)e, normal\_5fad719f3643[5.p](https://cdn-cms.f-static.net/uploads/4365660/normal_5fad719f36435.pdf)df,